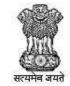

विदेश व्यापार महानिदेशालय DIRECTORATE GENERAL OF FOREIGN TRADE

## **Directorate General of Foreign Trade**

<u>User Help File</u>

#### **Interest Equalization Scheme (IES) User Manual for Exporters**

Version 1.1

March 2022

## **Table of Contents**

| 1. Introduction and Accessing DGFT Portal                       | 2  |
|-----------------------------------------------------------------|----|
| 2. Contact@DGFT                                                 |    |
| 3. Registering on New Portal                                    | 3  |
| 4. Pre-Requisites for Interest Equalization Scheme              |    |
| 5. Apply for Interest Equalization Scheme                       | 6  |
| 6. Viewing the Submitted Application and Acknowledgement Letter | 16 |

### 1. Introduction and Accessing DGFT Portal

This document is the help file for basic IEC functions in the new system. To access the new portal, navigate to <u>https://dgft.gov.in</u>

The new portal is compatible with the following browsers: Chrome 70 + / Firefox 70 + / IE 12 +

Users are advised to refer to the latest help file available under Learn > Online Help & FAQs in the DGFT Portal.

## 2. <u>Contact@DGFT</u>

To raise any concern to DGFT the user may call the given Toll Free Helpline number given on the DGFT Portal or raise a service request through DGFT Helpdesk service under Services  $\rightarrow$  "DGFT Helpdesk Service".

#### 3. Registering on New Portal

To Register on Directorate General Foreign Trade (DGFT) portal you would require:

- a) Internet Connection
- b) Valid Email and Mobile Phone Number

Then proceed with the following steps.

- **1**. Visit the DGFT website and proceed with registration process.
- 2. Enter the Registration Details.

Select Register User as "Importer/Exporter

| बिदेव व्यापार महानिदेवालय<br>DIRECTORATE GENERAL OF<br>FOREIGN TRADE | LOGIN REGISTER<br>Register User As*<br>Importer/Exporter * | ×                      | Fill in the information                                                   |
|----------------------------------------------------------------------|------------------------------------------------------------|------------------------|---------------------------------------------------------------------------|
| Glad to see you                                                      | First Name *<br>PRASHANT                                   | Last Name *            | below.<br><u>Fields marked</u> <u>are</u><br><u>mandatory to fill in.</u> |
|                                                                      | Email (D +                                                 | Moblie No. *           |                                                                           |
|                                                                      | Pincode*                                                   | District*              |                                                                           |
|                                                                      | State*                                                     | City *<br>Ambala City  |                                                                           |
|                                                                      | RXNXB C                                                    |                        |                                                                           |
|                                                                      | Type the above CAPTCHA Code. *<br>RXNXB                    |                        |                                                                           |
|                                                                      | By registering you are agreeing to<br>Send OTP             | our terms & conditions |                                                                           |

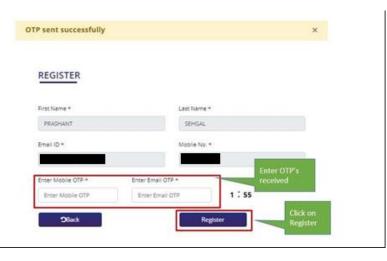

- **3**. Enter the OTPs received on email and mobile number.
- 4. Upon Successful validation of the OTP, you shall receive a notification containing the temporary password which you need to change upon first login.

### 4. <u>Pre-Requisites for Interest Equalization Scheme</u>

To Apply for Interest Equalization Scheme on the DGFT portal you would require:

- a) Valid Login Credentials to DGFT Portal (After Registering on DGFT Portal).
- b) User should have an 'Active IEC '
- c) User should have an active DSC or Aadhaar e-sign of the firm's member for submission.
- d) Firm's bank account with active and validated details for generating the UIN.
- e) IEC DEL status should be N

### 5. <u>Apply for Interest Equalization Scheme</u>

Then proceed with the following steps:

**1.** Visit the DGFT website https://www.dgft.gov.in/CP and login in to the portal using valid credentials.

2. Post login click on navigate using Menu "Services >> Interest Equalization Scheme (IES)".

| भारत सरकार वाणिज्य एवं उत्तोग मंत्रालय<br>GOVERNMENT OF INDIA MINISTRY OF COMMERCE AND INDUSTRY                      |      |        |                                 |             |                        |                      |                 |                        |                |
|----------------------------------------------------------------------------------------------------|------|--------|---------------------------------|-------------|------------------------|----------------------|-----------------|------------------------|----------------|
| बिदेच व्यापार महानिदेचातय<br>DIRECTORATE GENERAL OF<br>FOREIGN TRADE                                                 |      | Home   | About DGFT -                    | Services 🕶  | My Dashboard 🕶         | Regulatory Updates - | Learn 🕶         | Indian Trade Service 🕶 | RTI Q. L       |
| Home                                                                                                    |      | IEC    | Profile Management              |             |                        |                      |                 |                        |                |
|                                                                                                    |      | DG     | FT Helpdesk Service             |             |                        |                      |                 |                        |                |
| Ac's Dashboard                                                                                                    |      | Vie    | w IEC Related Details           |             |                        |                      |                 |                        |                |
| ast Login 14-Jun-2021 16:58:44                                                                                       |      | Adv    | vance Authorisation / [         | DFIA        |                        |                      |                 |                        |                |
|                                                                                                    |      | EPC    | CG                              |             |                        |                      |                 |                        |                |
| or Your Action Notifications                                                                                         |      | Ger    | ms & Jewellery Scheme           | es 🕶        |                        |                      | Updat           | te/Modify IEC My IEC   | Manage Profile |
|                                                                                                    |      | Imp    | oort Management Syst            | tem         |                        | Frequently           | Accessed Lin    | ke                     |                |
| ile Number HQRNORMAPPLY00165744AM22 is marked<br>eficient and pending for response for over 30 days. Please          |      | Exp    | oort Management Syst            | em          |                        | Frequentiy           | Accessed Lin    |                        |                |
| espond to the deficiency from My Dashboard > Submitted                                                               |      | On     | line e-COM Application          | n           |                        | Advance              | d Authorisatior | n MEIS IEC             | EPCG           |
| pplications.                                                                                                    | ۵    | Oth    | ner Services                    |             | Valid                  |                      |                 |                        |                |
| ile Number HORNORMAPPLY00165744AM22 is marked                                                                        |      | Cer    | tificate Management             |             | IEC Status             | SEIS                 | Search Norr     | ms                     |                |
| eficient and pending for response for over 15 days. Please                                                           |      | ME     | IS                              |             |                        |                      |                 |                        |                |
| espond to the deficiency from My Dashboard > Submitted pplications.                                                  | • 1  | Qu     | ality Complaints & Tra          | de Disputes | 0                      |                      |                 |                        |                |
|                                                                                                    |      | Ins    | pection Agency Recog            | nition      | alue of Scrips Approve | d                    |                 |                        |                |
| orms for Advance authorisation<br>e number 05AA04070417AM22                                                          |      | - Inte | erest Equalization Sche         | eme (IES)   |                        |                      |                 |                        |                |
| QRNORMAPPLY00165744AM22 has been marked deficient b                                                                  |      | Dee    | emed Export                     |             |                        |                      |                 |                        |                |
| C-6 on 09-10-2021 via MoM no. NC/6/MEET/Sep/202122/5.                                                                | ۵    | SEI    | S                               |             | 34                     |                      |                 |                        |                |
| ile Number 05EIEPC76806AM22 is marked deficient and                                                                  |      | RO     | SCTL                            |             | 34                     |                      |                 |                        |                |
| ending for response for over 30 days. Please respond to the<br>eficiency from My Dashboard > Submitted Applications. | @ ff | Tra    | nsport & Marketing As           | ssistance   | Authorisations Issued  |                      |                 |                        |                |
| enciency non my bashboard > Submitted Applications.                                                                  | ۵ 🗉  | Cer    | tificate of Origin              |             |                        |                      |                 |                        |                |
| le Number 05EIEPC76804AM22 is marked deficient and                                                                   |      | Pol    | icy Relaxation Commit           | ttee        |                        |                      |                 |                        |                |
| My Schemes                                                                                                    |      |        | orcement Cum Adjudi<br>ceedings | cation      |                        |                      |                 |                        | Ask VAH        |

**3.** Click on **"Interest Equalization Scheme (IES)"**, system will navigate the user to Interest Equalization Scheme Page.

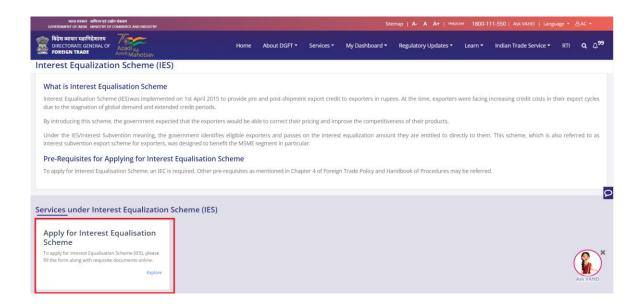

4.Click on "Start Fresh Application" button or click on "Proceed with Existing Application" Button incase user has already saved adraft application.

| भारत सरकार ातणिज्य एवं उद्योग<br>GOVERNMENT OF INDIA MINISTRY OF CO  |                                                  |                              |               |                       | Sit                               | ternap   A- A A+   Hel             | pLine 1800-'       | 111-550   Ask VAHEI   L   | anguage 👻 | 8 AC         | -               |
|----------------------------------------------------------------------|--------------------------------------------------|------------------------------|---------------|-----------------------|-----------------------------------|------------------------------------|--------------------|---------------------------|-----------|--------------|-----------------|
| विदेश व्यापार महानिदेशालय<br>DIRECTORATE GENERAL OF<br>FOREIGN TRADE | Azadi <sub>Ka</sub><br><sup>ymrit</sup> Mahotsav | Home                         | About DGFT 👻  | Services <del>*</del> | My Dashboard <del>-</del>         | Regulatory Updates 🕶               | Learn <del>-</del> | Indian Trade Service      | ₹ RTI     | ۹            | ⊅ <sup>99</sup> |
| Home / Services                                                      |                                                  |                              |               |                       |                                   |                                    |                    |                           |           |              |                 |
| Interest Equalization                                                | on Scheme (IES                                   | 5)                           |               |                       |                                   |                                    |                    |                           |           |              |                 |
| Draft Application   Interes                                          | t Equalization Schen                             | ne (IES)                     |               |                       |                                   |                                    |                    |                           |           |              |                 |
| Show 10 🗢 entries                                                    |                                                  |                              |               |                       |                                   |                                    |                    | Search:                   |           |              |                 |
| Select $\uparrow\downarrow$ S. No.                                   | ↑↓ Applica                                       | tion Number 🌐 🗍              | Created On    | †↓ Creat              | ted By                            | Last Updated On                    |                    | Last Updated By           |           | Actio        | n               |
|                                                                      |                                                  |                              | No d          | lata available in     | table                             |                                    |                    |                           |           |              |                 |
|                                                                      |                                                  |                              |               |                       |                                   |                                    |                    |                           |           |              |                 |
| Showing 0 to 0 of 0 entries                                          |                                                  |                              |               |                       |                                   |                                    |                    |                           |           | Previous     | Next            |
| Start Fresh Application                                              |                                                  |                              |               |                       |                                   |                                    |                    |                           |           |              |                 |
| ABOUT US                                                             | SERVICES                                         | REGULATORY                   |               | LEARN                 |                                   | CONTACT US                         |                    |                           | y A       |              |                 |
| DGFT Organization Structure                                          |                                                  | Foreign Trade Statem         |               | Application Help      |                                   |                                    |                    | e (Headquarters), Udyog   |           | n<br>de Play |                 |
| HQ Contact<br>RA Contact                                             | Advanced<br>Authorization                        | ITCHS Based Import 8<br>SION | Export Policy | E-Learning Video      | vs<br>urse on International Trade | Bhawan, New Del<br>Web Information |                    |                           |           |              |                 |
| Citizen Charter                                                      | EPCG                                             | Central Product Class        | ification     | Goods & Services      |                                   |                                    |                    | e (DGFT) Udyog Bhawan, H- |           |              |                 |
| Complaints / Suggestions / Feedbac                                   |                                                  | O&M Instructions             |               | Sitemap               |                                   | wing, Gate No-02,                  | Maulana Azad Ro    | ad, New Delhi -110011     |           | Ask V        | AHEI            |
|                                                                      |                                                  | FT D&R Act                   |               | Мар                   |                                   | 1800-572-1550                      |                    |                           |           |              | Γ.              |

5. After clicking on "Start Fresh Application", system will navigate the user to the Basic details.

| भारत सरकार । রাগিন্য হর্ব ব্রেগ मंत्रालय<br>GOVERNMENT OF INDIA - MINISTRY OF COMMERCE AND INDUSTRY |             |      |                         |                       | Site                      | rmap   A- A A+   HelpU | ne 1800-111-55         | 50   Ask VAHEI   Langu          | age 🝷 🗛 | (C 🔻              |   |
|----------------------------------------------------------------------------------------------------|-------------|------|-------------------------|-----------------------|---------------------------|------------------------|------------------------|---------------------------------|---------|-------------------|---|
| विदेव व्यापार महानिदेशालय<br>Directorate general of<br>Foreign Trade                                |             | Home | About DGFT <del>-</del> | Services <del>•</del> | My Dashboard <del>-</del> | Regulatory Updates -   | Learn <del>-</del> Inc | dian Trade Service <del>-</del> | RTI     | a ⊅ <sub>99</sub> |   |
| Home / Services                                                                                     |             |      |                         |                       |                           |                        |                        |                                 |         |                   |   |
| Interest Equalization Scheme (IES) Last Login 14-Jun-2021 16:58:44                                  |             |      |                         |                       |                           |                        |                        |                                 |         |                   |   |
| Basic Details                                                                                       | IES Details |      | Benefits Takes          |                       | Attachment                | Declaration            | 1                      | Application                     |         |                   |   |
|                                                                                                    | its become  |      | benents rones           |                       | , according to the second | Detroiter              |                        | Summary                         |         |                   |   |
| Basic Details                                                                                       |             |      |                         |                       |                           |                        |                        |                                 |         | ~                 |   |
| Address Details                                                                                     |             |      |                         |                       |                           |                        |                        |                                 |         | ~                 | L |
| MSME Details                                                                                        |             |      |                         |                       |                           |                        |                        |                                 |         | ~                 | 2 |
| Other Details                                                                                       |             |      |                         |                       |                           |                        |                        |                                 |         | ~                 |   |
|                                                                                                    |             |      |                         |                       |                           |                        |                        | Clear All                       | Save    | & Next            |   |

• On Basic Details Screen - System will show the Basic details, Address details, MSME details and Other details

As user clicks on the Basic Details dropdown on the screen, system will display all the details (as seen in below screenshot) linked with user's IEC

| Interest Equalization Scheme (<br>Last Login 14-jun-2021 16:58:44 | IES)        |                                      |            |                           |                        |
|-------------------------------------------------------------------|-------------|--------------------------------------|------------|---------------------------|------------------------|
| Basic Details                                                     | IES Details | Benefits Takes                       | Attachment | Declaration               | Application<br>Summary |
| Basic Details                                                     |             |                                      |            |                           | ^                      |
|                                                                   | PA          | v                                    |            | Firm Name<br>A C BROTHERS |                        |
| Date of Birth / Incorporation                                     | IEC         | Issuance Date                        |            | Nature of concern/Firm    |                        |
| 01/07/1993                                                        | 1           | 4/08/2021                            |            | Partnership               |                        |
| Annual Turnover of the firm (Last FY in INR)                      |             | oorter Type<br>Manufacturer Exporter | ,          |                           | Q                      |
| Address Details                                                   |             |                                      |            |                           | ~                      |
| MSME Details<br>Other Details                                     |             |                                      |            |                           | ()<br>()               |
|                                                                   |             |                                      |            |                           | Clear All Save & Next  |

After Basic Details, "Address details" is the next step where-in the user has to select a branch from the options in "Branch" dropdown which are added to the IEC.

Interest Equalization Scheme (IES) Last Login 14-Jun-2021 16:58:44  $\odot$ Ο IES Details Basic Details Benefits Takes Application Attachment Declaration Summary Basic Details Address Details Address Line 1 Address Line 2 anch <sup>1</sup> Please Select Pin Code TAR PRADESH,AMROHA,244221, 9111,UTTAR PRADESH,MORADABA -3-12 KM NE.DELE H 24 VILLAGE IIWALAMR UTTAR PR 9 ΔΚΡΙ ΕΔΖΔΙ ΡΙ AY-24 DELHI ROAD MOR MSME Details Other Details Clear All

As a branch is selected, its corresponding details are auto-populated as shown below.

| <b>D</b><br>Basic Details           | IES Details                 | Benefits Takes          | Attachment | Declaration           | Application<br>Summary |   |
|-------------------------------------|-----------------------------|-------------------------|------------|-----------------------|------------------------|---|
| Basic Details                       |                             |                         |            |                       |                        | ~ |
| Address Details                     |                             |                         |            |                       |                        | ^ |
| Branch *                            | Ą                           | Address Line 1          |            | Address Line 2        |                        |   |
| 001-LAKRI FAZALPUR NATIONAL,HIGHWAY | (-24 DELHI ROAD,MORADABAE 🗸 | LAKRI FAZALPUR NATIONAL |            | HIGHWAY-24 DELHI ROAD |                        |   |
| City                                | s                           | itate                   |            | Pin Code              |                        |   |
| MORADABAD                           |                             | UTTAR PRADESH           | ~          | 244001                |                        | ۶ |
| MORADABAD                           | s                           |                         | ~          |                       |                        |   |
| ME Details                          |                             |                         |            |                       |                        | ~ |
| Other Details                       |                             |                         |            |                       |                        | ~ |
|                                     |                             |                         |            |                       | Clear All S            |   |

Next comes the MSME details, these details are also extracted from the IEC of the user.

| Interest Equalization Scheme (IES) Last Login 14-Jun-2021 16:58:44 |                            |                  |                     |                                    |                 |
|--------------------------------------------------------------------|----------------------------|------------------|---------------------|------------------------------------|-----------------|
| Basic Details                                                      | IES Details                | Benefits Takes   | Attachment          | Declaration Application<br>Summary |                 |
| Basic Details                                                      |                            |                  |                     |                                    | ~               |
| Address Details                                                    |                            |                  |                     |                                    | ~               |
| MSME Details                                                       |                            |                  |                     |                                    | ^               |
| Show 10 ¢ entries                                                  |                            |                  |                     |                                    |                 |
| SI. No. 1                                                          | ↑↓ Registration Type       | 1) Date of Issue | 1 Issuing Authority | 1 Products for which register      | ed î↓           |
| 1 090041208344 PART-2                                              | SSI (Small Scale Industry) | 07/03/2015       | 07-03-2015          | HANDICRATF                         |                 |
| Showing 1 to 1 of 1 entries                                        |                            |                  |                     |                                    | Previous 1 Next |
| Other Details                                                      |                            |                  |                     |                                    |                 |
|                                                                    |                            |                  |                     | C                                  | lear All        |

The last step on Basic Details screen is the "Other Details" section where-in user has to enter certain details like number of employees in the firm, whether the applicant is from a north eastern state etc. The labels with (\*) mark are mandatory to fill, and without filling these details user won't be able to move forward in the application.

| Interest Equalizat<br>Last Login 14-Jun-2021 16:58:44 | ion Scheme (IES)                  |             |                                 |          |            |                                      |                       |
|-------------------------------------------------------|-----------------------------------|-------------|---------------------------------|----------|------------|--------------------------------------|-----------------------|
|                                                       | O asic Details                    | IES Details | Benefits Takes                  | Attachme | nt Declara | ation Applicati<br>Summa             |                       |
| Basic Details                                         |                                   |             |                                 |          |            |                                      | *                     |
| Address Details                                       |                                   |             |                                 |          |            |                                      | ~                     |
| MSME Details                                          |                                   |             |                                 |          |            |                                      | ~                     |
| Other Details                                         |                                   |             |                                 |          |            |                                      | ^                     |
| No. of Employees * 🜖                                  |                                   |             |                                 |          |            |                                      | ٢                     |
| Application on behalf of *                            |                                   |             | Whether applicant is (if applic |          |            | licant is from North Eastern State * |                       |
| Please Select                                         |                                   | ~           | SC/ST                           | Nomen    | 🔾 Yes 📿    | ) No                                 |                       |
| <ul> <li>I/We have updated my/our p</li> </ul>        | profile in ANF-1 (My IEC profile) |             |                                 |          |            | _                                    |                       |
|                                                       |                                   |             |                                 |          |            |                                      | Clear All StAsk VAHEI |

• As the I/E fills all the basic details, next part of the application is the "IES Details" screen. At this stage an application number (ARN) will be generated for the application which will be displayed on the top.

The first part of the IES Details is filling in the product details and other loan details as shown in the screenshot below.

| Basic Details                                               | IES Details          | Benefits Takes               | Attachment       |        | Declaration             | Application<br>Summary   |               |
|-------------------------------------------------------------|----------------------|------------------------------|------------------|--------|-------------------------|--------------------------|---------------|
| Success Message<br>Your Application Number ARNIESCAPPLY0308 | 82231AM22 has been s | aved successfully            |                  |        |                         |                          | >             |
| 5 Details                                                   |                      |                              |                  |        |                         |                          |               |
| Sector *                                                    |                      | TC(HS) Code *                |                  |        | ITC(HS) Product Descrip | otion                    |               |
| Please Select                                               | ~                    | Please Select                |                  | *      |                         |                          |               |
| Fechnical Characteristics                                   |                      | County of Export *           |                  |        | Export Order Value (IN  | R) *                     |               |
|                                                             |                      | Please Select                |                  | ~      |                         |                          |               |
| Add Details                                                 |                      |                              |                  |        |                         |                          |               |
| Sr.No Sector ITC(HS) Code ITC(HS)                           | Product Description  | Technical Characteristics    | County of Export | Export | Order Value (INR)       | Export Order Value (USD) | Act 😰         |
|                                                             |                      | No data availat              | ole in table     |        |                         |                          | Ask VAH       |
| howing 0 to 0 of 0 entries                                  |                      |                              |                  |        |                         |                          | Previous Next |
| Amount of Interest Equalization Reimbursement Claimed       | i (INR) * 1          | Fenure of Loan (In Months) * |                  |        | % of Interest Rate Subv | rention Claim *          |               |
|                                                             |                      |                              |                  |        |                         |                          |               |
| fotal Loan Amount (in INR) *                                |                      |                              |                  |        |                         |                          |               |
|                                                             |                      |                              |                  |        |                         |                          |               |

**Note:** User can choose only one sector of products for one application with facility of adding items with different ITC(HS) code within the same sector.

| Message                                    |                                      |                             |                        |                          |
|--------------------------------------------|--------------------------------------|-----------------------------|------------------------|--------------------------|
| tion Number ARNIESCAPPLY03082231AM22 has b | een saved successfully               |                             |                        |                          |
|                                            |                                      |                             | ×                      |                          |
|                                            |                                      |                             |                        |                          |
| indmade                                    | Only one sector / multiple ITCHS are | allowed for one application |                        | tion<br>als              |
| tics                                       | ок                                   | nowed for one application   | <i>и</i> 1.            | )*                       |
| ISD) *                                     |                                      |                             |                        |                          |
| s                                          |                                      |                             |                        |                          |
| ITC(HS) Code ITC(HS) Product Descri        | ption Technical Characteristics      | County of Export Ex         | port Order Value (INR) | Export Order Value (USD) |

User may enter details in the fields related to loan like "Amount of Interest Equalization Reimbursment Claimed", "Tesnure of Loan", "% of Interest Rate Subvention Claim" and "Total loan Amount".

Next and the last sub-section of the IES Details screen is the "Banks Details" section in which the user selects the bank from which the loan is to be procured. By default all the banks available in the IEC are selected, however the user can select/deselect as per the needs.

| ank Detail        |                                        |                                                      |                     |                     |                          |                    |
|-------------------|----------------------------------------|------------------------------------------------------|---------------------|---------------------|--------------------------|--------------------|
| Note:             |                                        |                                                      |                     |                     |                          |                    |
| . The bank deta   | ails are as per your IEC Profile. In o | case the Bank Account details are not visible, pleas | se modify your IEC. |                     |                          |                    |
| . Select the Bar  | nk from which the loan is to be pro    | ocured. In case you do not have an account with t    | he bank.            |                     |                          |                    |
| view IES valid Ba | ank List.                              |                                                      |                     |                     |                          |                    |
| Show 10 ¢         | entries                                | 1 Account Holder Name                                | 1↓ IFS Code         | 1) Bank Name        | 1↓ Branch Name           |                    |
|                   |                                        | A C BROTHERS                                         | BARBOINTMOR         | BANK OF BARODA      | IBB CIVIL LINE MORADABAD |                    |
|                   |                                        | A C BROTHERS                                         | SBIN0004113         | STATE BANK OF INDIA | COMMERCIAL BRANCH, MORAD | ABAD               |
| Showing 1 to 2    | 2 of 2 entries                         |                                                      |                     |                     |                          | Previous 1 Next    |
|                   |                                        |                                                      |                     |                     |                          | Clear All Save & N |

• Next the user clicks on "Save & Next" button, and system will take user to next screen which is "Benefit Taken". On this screen user gives in the details of benefits that user is availing from the DGFT till date. These details are auto-populated from IEC, also user can add new benefits if required.

|                      | Basic Details                                                         | IES Details      | Benefits Take                   | es Attachmen                       | t Decla                     | aration Application<br>Summary              |                    |             |
|----------------------|-----------------------------------------------------------------------|------------------|---------------------------------|------------------------------------|-----------------------------|---------------------------------------------|--------------------|-------------|
|                      | ICCESS Message<br>JI Application Number ARNIESCAPPLY03082231AM22      | has been saved s | uccessfully                     |                                    |                             |                                             |                    | ×           |
| nefits Ta            | kes                                                                   |                  |                                 |                                    |                             |                                             |                    | ^           |
| ubsidy/Inc           | se specify the benefits availed from DGFT.                            |                  | File Number *                   |                                    | Licens                      | e/Scrip Number *                            |                    |             |
| Please Se            |                                                                       | ~                | CIF / Scrip Value of Benefit *  |                                    | Status                      | •                                           |                    |             |
|                      |                                                                       |                  |                                 |                                    |                             | ase Select                                  |                    | ~           |
|                      | Details<br>entries                                                    |                  |                                 |                                    |                             |                                             |                    | ~           |
|                      |                                                                       | ailed            | File Number                     | License/Scrip Number               |                             |                                             | Status             | ~<br>Action |
| how 10               | ♦ entries                                                             | ailed            |                                 | License/Scrip Number<br>2930000424 | Plea                        | ase Select                                  | Status<br>Approved |             |
| how 10               | entries     Subsidy/Incentive/Duty Nullification Schemes ava          | ailed            | File Number                     |                                    | Piez<br>Date of Approval    | see Select<br>CIF / Scrip Value of Benefit  |                    |             |
| how 10<br>Sr.No<br>1 | entries     subsidy/Incentive/Duty Nullification Schemes ava     EPCG | ailed            | File Number<br>292102100054AM17 | 2930000424                         | Date of Approval 30/11/2016 | See Select CIF / Scrip Value of Benefit 0.0 | Approved           |             |

- Clicking the Save & Next button takes user to the "Attachment" screen. The I/E has to upload relevant application using the following steps:
  - -Select the attachment type i.e. Export Orders or IES Attachments.
  - -Upload the relevant attachment which can be of pdf or jpg formats only.
  - -Enter the Remarks (Optional).
  - -Click on "Upload Attachments" button.

|                                                                                        | Basic Details                        | IES Detail | s Benefits Takes                                     | Attachment | Declaration                | Application<br>Summary |                       |
|----------------------------------------------------------------------------------------|--------------------------------------|------------|------------------------------------------------------|------------|----------------------------|------------------------|-----------------------|
| Attachment                                                                             |                                      |            |                                                      |            |                            |                        | ^                     |
| Attachment Type Please select Please select Please select IES Attachments Click or Dra | ag and Drop file to upload           | ~          | Remark Uploaded Document List Show 10  \$\overline\$ |            |                            |                        |                       |
|                                                                                        |                                      |            | Attachment Type                                      | Remark     | View/Add More Attachments  |                        | Delete                |
| Uploaded Size : 0.00 MB                                                                |                                      |            |                                                      |            | No data available in table |                        |                       |
| Note: Maximum 5 Attachment of 5 ME                                                     | B Allowed (Only pdf.jpg are allowed) |            |                                                      |            |                            |                        | Previous Next         |
|                                                                                        |                                      |            |                                                      |            |                            | (                      | Clear All Save & Next |

# • Proceeding further in the application, next comes the "Declaration" screen

User has to read and accept the declaration and click on save and next button to view the application summary.

| ii. I had provided all the details of Subsidy/Incentive/Duty nullific                         | ation Schemes that i had availed.                                                         |                                                                                 |
|-----------------------------------------------------------------------------------------------|-------------------------------------------------------------------------------------------|---------------------------------------------------------------------------------|
| iii. This application does not contain any ITC (HS) products which                            | are ineligible under IES as specified in ANNEXURE-A of DoC's Notification No. RBI/2       | 015-16/259 dated December 4, 2015, as amended from time to time.                |
| 3. I/We undertake to abide by the provisions of the Foreign Trade (Dev                        | elopment and Regulation) Act, 1992, as amended from time to time, the Rules and           | Orders framed there under, the Foreign Trade Policy, the Handbook of Procedures |
| 4. I/We hereby certify that that particulars and statements made in thi                       | application are true and correct and nothing has been concealed or held therefrom         | m.                                                                              |
| 5. I/We fully understand that any information furnished in the applicat                       | on if found incorrect or false will render me/us liable for any penal action or other     | consequences as may be prescribed in law or otherwise warranted.                |
| 6. I hereby certify that I am authorized to verify and sign this declaration                  | n as per Paragraph 9.06 of the Foreign Trade Policy.                                      |                                                                                 |
| 7. We have not availed/availing benefits under Production Linked Ince                         | itive Scheme.                                                                             |                                                                                 |
| Tick the box as acceptance of declaration/ undertaking and fill in the deta                   | Is below. *                                                                               |                                                                                 |
| Place*                                                                                        | Date*                                                                                     |                                                                                 |
| UTTAR PRADESH                                                                                 | 21/03/2022                                                                                |                                                                                 |
| User Details (Note: If user profile are not updated, Please update your logged in user profil | before submitting the application by clicking on your Username > Profile in the top right | corner of website.)                                                             |
| Name 🛛 : AC Bros                                                                              | Designation 🔁 : Partner                                                                   |                                                                                 |
| Email 🔁 :                                                                                     | Mobile 🔁 :                                                                                |                                                                                 |
| Office Address 🔁 : 002-UNIT-3- 12 KM JOYA MILESTONE, DELHI ROAD N H                           | 24 VILLAGE JIWAI,AMROHA J P NAGAR,UTTAR PRADESH,AMROHA,244221,                            |                                                                                 |
| Residential Address (): MORADABAD, MORADABAD, UTTAR PRADESH, 24                               | 1001                                                                                      |                                                                                 |
|                                                                                               |                                                                                           |                                                                                 |
|                                                                                               |                                                                                           |                                                                                 |
|                                                                                               |                                                                                           |                                                                                 |

• On application summary page, click on the print button to view and print the Application Summary for future references, then scroll down to check the fee of the application. The charges for generating a UIN shall be Rs 200.Now click on the sign button after reviewing application summary.

| pplication Number<br>RNIESCAPPLY03082231AM22                                                                                                    | File Nur                                                                                                    | nber                                                                                                    |                                                                                                    |                                             |         |
|----------------------------------------------------------------------------------------------------|----------------------------------------------------------------------------------------------------|----------------------------------------------------------------------------------------------------|----------------------------------------------------------------------------------------------------|---------------------------------------------|---------|
| ic .                                                                                                    | PAN                                                                                                    |                                                                                                    | Firm Nam<br>A C BROTI                                                                                                    |                                             |         |
| ate of Birth / Incorporation                                                                                                    | IEC Issu<br>14/08/20                                                                                                    | ance Date                                                                                                    | Nature of<br>Partnersh                                                                                                    | concern/Firm                                |         |
| nnual Turnover of the firm (Last FY in INR)                                                                                                    | Exporte                                                                                                    |                                                                                                    | Para dise                                                                                                    | h                                           |         |
| dress Details                                                                                                    |                                                                                                    |                                                                                                    |                                                                                                    |                                             |         |
| r <b>anch</b><br>)1-LAKRI FAZALPUR NATIONAL,HIGHWAY-24 DELHI ROAD.MOI<br>RADESH,MORADABAD,244001,                                                                 | Address<br>RADABAD.UTTAR LAKRI FA                                                                                                    | Line 1<br>ZALPUR NATIONAL                                                                                                    | Address I<br>HIGHWAY                                                                                                    | ine 2<br>24 DELHI ROAD                      |         |
| ity<br>IORADABAD                                                                                                    | State                                                                                                    |                                                                                                    | Pin Code<br>244001                                                                                                    |                                             |         |
|                                                                                                    | UTTAR F                                                                                                    |                                                                                                    |                                                                                                    |                                             |         |
| ME Details                                                                                                    |                                                                                                    |                                                                                                    | Issuing Authority                                                                                                    | Products for which resistered               |         |
| ME Details<br>SI.No Registration Number                                                                                                    | Registration Type SSI (Small Scale Industry)                                                                                                    | Date of Issue<br>07/03/2015                                                                                                    | Issuing Authority<br>07-03-2015                                                                                                    | Products for which registered<br>HANDICRATE | Ask V   |
| ME Details SI.No Registration Number 1 090041208344 PART-2 ii. 1 had provided all the details of Subsidy/incer iii. This application does not contain any ITC (HS | Registration Type<br>SSI (Small Scale Industry)<br>SSI (Small Scale Industry)<br>Description (Schemes that<br>products which are intelligible unde<br>reging Trade (Development and Reging<br>the special scale of the application of trond incorre<br>gin this declaration as per Paragraph<br>ction Linked Incentive Scheme. | Date of Issue<br>07/03/2015<br>I had availed.<br>I Eas specified in ANNEXURE-A of DoC's No<br>ilation) Act, 1992, as amended from time to ti<br>te and correct and nothing has been conceale<br>ct or faise will render mer/us ilable for any per<br>9.06 of the Foreign Trade Policy.<br>Date*<br>21/03/2022 | 07-03-2015<br>ttification No. RBI/2015-16/259 dated De<br>me, the Rules and Orders framed there<br>el or held therefrom.<br>hal action or other consequences as ma<br>offle in the top right corner of website.) | HANDICRATF                                  | sdures. |

After the successful payment and submission of the file a new File number and a UIN number will be generated. This UIN number can be used by the I/E to view the file's status. The UIN number is valid for 1 year from date of generation.

|                                                                    | िविदेश व्यापार महानिदेशालय<br>Directorwite Ganetau. or<br>Foreign Trade<br>DGFT, Udyog Bhawan, New Delhi |
|--------------------------------------------------------------------|----------------------------------------------------------------------------------------------------|
|                                                                    | E-PAYMENT RECEIPT                                                                                        |
| IEC                                                                |                                                                                                    |
| File Number                                                        | HQRIESCAPPLY00368609AM22                                                                                 |
| Date of Submission                                                 | 2022-03-21 05:28:49                                                                                      |
| IP Address                                                         | 0:0:0:0:0:0:1                                                                                            |
| Firm Name                                                          | A C BROTHERS                                                                                             |
| Firm Address                                                       | LAKRI FAZALPUR NATIONAL HIGHWAY-24DELHI ROADMORADABAD CONTACT NO                                         |
|                                                                    | 9837829111,244001                                                                                        |
| Service Availed                                                    | Interest Equalization Scheme (IES)                                                                       |
| Mode of Signature                                                  | Digital Signature                                                                                        |
| -                                                                  | PAYMENT DETAILS                                                                                          |
| Transaction Id                                                     | 2062403                                                                                                  |
| Total Fee Amount (in INR)<br>Date of Submission                    | 200.00 2022-03-21 05:28:49                                                                               |
| Date of Submission                                                 |                                                                                                    |
| Made of Deciments                                                  | ONLINE                                                                                                   |
| Mode of Payment                                                    |                                                                                                    |
| Mode of Payment<br>Transaction Status<br>Transaction Complete Date | SUCCESS<br>2022-03-21 05:28:49                                                                           |

The UIN number will be available in the Acknowledgement letter generated corresponding to the submitted file. To view the letter user has to navigate through submitted applications. The whole step by step process is elaborated in the next section.

## 6. <u>Viewing the Submitted Application and Acknowledgement Letter</u>

Post successful submission of the file, user can view the submitted application. Step 1 -Click on My Dashboard >> Submitted Applications

| भारत सरकार वाणिज्य एवं उद्योग मंत्रातथ<br>GOVERNMENT OF INDIA MINISTRY OF COMMERCE AND INDUSTRY                                                                      |                             |                      | Si                                           | temap   A- A A+   HelpLine 1800-111-550   Ask VAHEI   Language • 👸 AC • |
|----------------------------------------------------------------------------------------------------|-----------------------------|----------------------|----------------------------------------------|-------------------------------------------------------------------------|
| Riza ozurut rupifiziaran<br>Directorate general of<br>Foreign trade                                                                                                  |                             | Home About I         |                                              | · Indian Trade Service • RTI Q Δ <sup>99</sup>                          |
| Home                                                                                                    |                             |                      | Submitted Applications                       |                                                                         |
|                                                                                                    |                             |                      | Draft Applications                           |                                                                         |
| Ac's Dashboard                                                                                                    |                             |                      | Online Proceedings                           |                                                                         |
| Last Login 14-Jun-2021 16:58:44                                                                                                    |                             |                      | MIS Reports                                  |                                                                         |
| For Your Action Notifications                                                                                                    |                             |                      | View and Register Digital Signature<br>Token | Update/Modify IEC My IEC Manage Profile                                 |
|                                                                                                    |                             |                      | My Authorisations                            |                                                                         |
| File Number HQRNORMAPPLY00165744AM22 is marked defici                                                                                                    |                             | AC                   | BRO1 Repositories                            | Frequently Accessed Links                                               |
| pending for response for over 30 days. Please respond to the<br>from My Dashboard > Submitted Applications.                                                          | deficiency                  |                      | View Case Status                             | Advanced Authorisation MEIS IEC EPCG SEIS                               |
|                                                                                                    |                             |                      | Helpdesk Service                             |                                                                         |
| File Number HQRNORMAPPLY00165744AM22 is marked defici<br>pending for response for over 15 days. Please respond to the<br>from My Dashboard > Submitted Applications. |                             | IE CODE              | IEC Status                                   | Search Norms                                                            |
| Norms for Advance authorisation 0511004191, issued against                                                                                                    | file                        | 0                    | 0                                            |                                                                         |
| number 05AA04070417AM22, with file number<br>HQRNORMAPPLY00165744AM22 has been marked deficient b<br>09-10-2021 via MoM no. NC/6/MEET/Sep/202122/5.                  | Val                         | ue of Scrips Applied | Value of Scrips Approved                     |                                                                         |
| File Number 05EIEPC76806AM22 is marked deficient and pend                                                                                                    | ling for                    | N                    |                                              | 2                                                                       |
| response for over 30 days. Please respond to the deficiency fr<br>Dashboard > Submitted Applications.                                                                | om My                       | DEL Status           | 34                                           |                                                                         |
| Dashboard > submitted Applications.                                                                                                    | ۲                           |                      | Authorisations Issued                        |                                                                         |
| File Number 05EIEPC76804AM22 is marked deficient and penc<br>response for over 30 days. Please respond to the deficiency fr<br>Dashboard > Submitted Applications.   | ding for<br>om My<br>I I    |                      | Autrionsations issued                        |                                                                         |
| My Schemes                                                                                                    |                             |                      |                                              | ×                                                                       |
|                                                                                                    |                             |                      |                                              | ( 🌇 )                                                                   |
| Advance Authorisation                                                                                                    | Export Promotion Capital Go | ods                  |                                              | Ask VAHEI                                                               |
| javascript;; :nses Issued   14                                                                                                    | Licenses Issued   26        | Juus                 |                                              |                                                                         |
|                                                                                                    |                             |                      |                                              |                                                                         |

Step 2 – Select "Interest Equalization Scheme (IES)" as the "Type of scheme" from dropdown and "Interest Equalization Scheme (IES)" as the "Type of sub scheme"

|                                                                                     |                                | (                |                                                                         |                                           |                                     |                                     |
|-------------------------------------------------------------------------------------|--------------------------------|------------------|-------------------------------------------------------------------------|-------------------------------------------|-------------------------------------|-------------------------------------|
| Type of scheme *                                                                    |                                |                  | Type of sub scheme                                                      |                                           | Status                              |                                     |
| Please Select                                                                       |                                | ~                | Please Select                                                           | ~                                         | Please Select                       | ~                                   |
| Export Promotion<br>GEM Replenishmer<br>IEC<br>Import Manageme<br>Inspection Agency | ent System                     |                  | Number                                                                  |                                           | Application Number                  |                                     |
| Interest Equalization<br>Miscellaneous Pay                                          | on Scheme (IES)                |                  | Inch code                                                               |                                           |                                     |                                     |
| NORMS                                                                               | Committee (PRC) and Policy Cla |                  | Please Select                                                           | ~                                         |                                     |                                     |
|                                                                                     | s and Trade Disputes (QCTD)    | fincation (F     |                                                                         |                                           | Clear All Se                        | arch Q                              |
| ROSCTL                                                                              |                                |                  |                                                                         |                                           |                                     |                                     |
| Scrip Management                                                                    | t                              |                  |                                                                         | LEARN<br>Application Help & FAQs          | CONTACT US                          | e (Headquarters), Udyog Bhawan, New |
| SEIS<br>Tariff Rate Quota (                                                         | (TRQ)                          |                  | ,                                                                       | E-Learning Videos                         | Delhi                               | Coogle Play                         |
| Transport and Mar                                                                   | rketing Assistance (TMA)       |                  | Ŧ                                                                       | Open Online Course on International Trade | Web Information Manager:            |                                     |
|                                                                                     | Central Produ                  | ct Classificatio | n                                                                       | Goods & Services Tax (GST)                | Directorate General of Foreign Trad | e (DGFT) Udyog Bhawan, H-wing, Gate |
|                                                                                     |                                |                  |                                                                         |                                           |                                     | A                                   |
|                                                                                     |                                |                  |                                                                         |                                           |                                     |                                     |
| ype of scheme *                                                                     |                                | נד               | ype of sub scheme *                                                     |                                           | Status                              |                                     |
| Type of scheme *                                                                    | neme (IES)                     | נז<br>ר          | ype of sub scheme *                                                     | ~                                         | Status<br>Please Select             | ~                                   |
| Interest Equalization Sch                                                           | heme (IES)<br>To Date          | ~                |                                                                         | ← (IES)                                   |                                     | ~                                   |
| Interest Equalization Sch                                                           |                                | ~                | Selected<br>Selected<br>Interest Equalization S<br>IES Application Room | ← (IES)                                   | Please Select                       | ~                                   |
| interest Equalization Sch<br>From Date<br>14/10/2021                                | To Date                        |                  | Selected<br>Selected<br>Interest Equalization S<br>IES Application Room | ← (IES)                                   | Please Select                       | ~                                   |
| From Date                                                                           | To Date                        |                  | Selected<br>Selected<br>Interest Equalization S<br>IES Application Room | ← (IES)                                   | Please Select                       | ~                                   |

#### Step 3 – Click on "Search" button All the available results will be displayed in a grid

| Type of scheme *  |                           |                                       | Type of sub scheme * |                        |                               | Status                               |                   |                                            |                                                      |                             |
|-------------------|---------------------------|---------------------------------------|----------------------|------------------------|-------------------------------|--------------------------------------|-------------------|--------------------------------------------|------------------------------------------------------|-----------------------------|
| Please Select 🗸   |                           |                                       | Please Select 🗸      |                        |                               | Please Sel                           | ect               |                                            | `                                                    |                             |
| From Date To Date |                           |                                       | File Number          |                        | Application                   | Number                               |                   |                                            |                                                      |                             |
| 14/10/202         | I                         | 14/01/2022                            |                      |                        |                               |                                      |                   |                                            |                                                      |                             |
| RA Office         |                           |                                       |                      | Branch code            |                               |                                      |                   |                                            |                                                      |                             |
| Please Sel        | ect                       |                                       | ~                    | Please Select          |                               | ~                                    |                   |                                            |                                                      |                             |
|                   |                           |                                       |                      |                        |                               |                                      |                   | Clear All                                  |                                                      |                             |
|                   |                           |                                       |                      | est Equalization Sche  | ne (IES) Applica              | ation Sub proce                      | ess -> Interes    |                                            |                                                      | earch <b>Q</b><br>IES) From |
|                   |                           | oplication proces<br>ate - 14/01/2022 |                      | est Equalization Schei | ne (IES) Applica              | ation Sub proce                      | ess -> Interes    |                                            | I<br>In Scheme (I                                    |                             |
|                   |                           | ate - 14/01/2022                      |                      |                        | File                          | ation Sub proce<br>Entity<br>Name 🔃  | ess -> Interes    | t Equalizatio                              | I<br>In Scheme (I                                    |                             |
| Date - 14         | 10/2021 To Da             | ate - 14/01/2022                      | ↓ File Nu            |                        | File                          | Entity                               |                   | s <b>t Equalizatio</b><br>Sea<br><b>RA</b> | n Scheme (I<br>rch:                                  | IES) From                   |
| Date - 14/        | Application<br>ARNIESCAPP | ate - 14/01/2022                      | File Nu              | imber †                | File<br>↓ Date ↑↓             | Entity<br>Name                       | Branch ↑↓         | RA<br>Office                               | rch:<br>File<br>Status †1                            | IES) From                   |
| Date - 14/        | Application<br>ARNIESCAPP | Number 1<br>LY03082231AM22            | File Nu<br>HQRIES    | imber T                | File<br>Date 11<br>14/01/2022 | Entity<br>Name 11<br>A C<br>BROTHERS | Branch 🔃<br>001 🕑 | RA<br>Office 11<br>DGFT(HQ)                | n Scheme (I<br>rch:<br>File<br>Status ti<br>Approved | Action                      |

Step 4 – To view the "Acknowledgement Letter" generated click on "Action" button alongside the respective file.

|           |                          |                          |                 |                   |          | Sear            | rch:              |                               |
|-----------|--------------------------|--------------------------|-----------------|-------------------|----------|-----------------|-------------------|-------------------------------|
| Sl.No. ↑↓ | Application Number       | File Number              | File<br>Date ↑↓ | Entity<br>Name ↑↓ | Branch 邟 | RA<br>Office ↑↓ | File<br>Status ↑↓ | Action 1                      |
|           | ARNIESCAPPLY04164291AM22 | HQRIESCAPPLY00368609AM22 | 21/03/2022      | A C<br>BROTHERS   | 002 🚯    | DGFT(HQ)        | Approved          | Action -                      |
|           | ARNIESCAPPLY04166457AM22 | HQRIESCAPPLY00368603AM22 | 21/03/2022      | A C<br>BROTHERS   | 002 🚯    | DGFT(HQ)        | Approved          | Print<br>Payment<br>View Life |
|           | ARNIESCAPPLY04166427AM22 | HQRIESCAPPLY00368599AM22 | 21/03/2022      | A C<br>BROTHERS   | 001 🚯    | DGFT(HQ)        | Approved          | DSC/eSig<br>View App          |
|           | ARNIESCAPPLY04166367AM22 | HQRIESCAPPLY00368588AM22 | 21/03/2022      | A C<br>BROTHERS   | 002 🚯    | DGFT(HQ)        | Approved          | Action -                      |
|           | ARNIESCAPPLY04166342AM22 | HQRIESCAPPLY00368584AM22 | 21/03/2022      | A C<br>BROTHERS   | 000 🕄    | DGFT(HQ)        | Approved          | Action -                      |

Step 5 – Click on the "View Letter" button to view the letter.

| APPROV      | ED LICENSE/RE | JECTION LETTER        | DETAILS                                                                     |                 |
|-------------|---------------|-----------------------|-----------------------------------------------------------------------------|-----------------|
| Equalizatio |               | olication Number - AR | t Equalization Scheme (IES) Application<br>NIESCAPPLY04164291AM22 File Numb |                 |
| Sl.No.      | Issued By     | Issued Date           | Letter Type                                                                 | View Letter     |
| 1           | DGFT(HQ)      | 21/03/2022            | IES Acknowledgement Letter                                                  | View Letter     |
|             |               |                       |                                                                             | Previous 1 Next |

The "Acknowledgement Letter" will open up as shown below.

| ≡ Upload | 1 / 3                 | — 100%                            | +   🗄 🚸                                                                                                    |                               |                                 |     | <u>+</u> | ē | : |
|----------|-----------------------|-----------------------------------|----------------------------------------------------------------------------------------------------|-------------------------------|---------------------------------|-----|----------|---|---|
| 1        |                       |                                   |                                                                                                    |                               | UDINIESC00166190AM              | 122 |          |   | Â |
|          |                       |                                   | Acknowledgemen<br>(Application Form for Interest Eq                                                                           |                               |                                 |     |          |   | I |
| '<br>    | Application           | tion Number Al                    | RNIESCAPPLY04164291AM22                                                                                                    | File Number                   | HQRIESCAPPLY00368609AM22        |     |          |   |   |
|          | UIN Num               | mber IE                           | S00000128AM22                                                                                                    | UIN Date                      | 21-03-2022                      |     |          |   |   |
|          | UIN End               | d Date 21                         | 1-03-2023                                                                                                    |                               |                                 |     |          |   |   |
|          | 1. Basic I            | Details                           |                                                                                                    |                               |                                 |     |          |   |   |
|          | IEC Num               | nber 29                           | 993001221                                                                                                    | PAN                           | AAFFA3252M                      |     |          |   |   |
| 2        | Firm Nam              | me A                              | C BROTHERS                                                                                                    | Date of Birth / Incorporation | 01-07-1993                      | _   |          |   |   |
|          | IEC Issua             | ance Date 14                      | 4-08-2021                                                                                                    | Nature of concern/Firm        | Partnership                     | _   |          |   |   |
|          | Annual Tr<br>(Last FY | Turnover of the firm<br>( in INR) |                                                                                                    | Exporter Type                 | Manufacturer Exporter           | - 1 |          |   |   |
|          | 2.Address             | ess Details                       |                                                                                                    |                               |                                 |     |          |   |   |
| 3        | Branch                |                                   | 002-UNIT-3- 12 KM JOYA<br>MILESTONE,DELHI ROAD<br>N H 24 VILLAGE<br>JIWAI,AMROHA J P<br>NAGAR,UTTAR<br>PRADESH,AMROHA,244221, | Address Line 1                | UNIT-3- 12 KM JOYA<br>MILESTONE |     |          |   |   |
|          | Address I             | Line 2                            | DELHI ROAD N H 24<br>VILLAGE JIWAI                                                                                            | City                          | AMROHA J P NAGAR                |     |          |   | • |